### #TuClaseEnCasa

## Cómo trabajar en

## remoto con Microsoft Teams

### Miércoles 15 de abril | 12:00 – 13:00

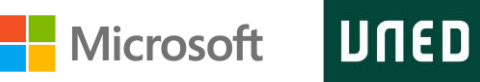

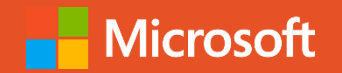

# ¿Quiénes?

Juan Manuel Cigarrán Recuero Vicerrector de Tecnología UNED

María Comín Responsable comunidad educativa Microsoft @Mariacomin1 | @MicrosoftEduEsp

Directora Dep. Economía financiera y Contabilidad e Idioma Moderno, URJC @PiedadUrjc

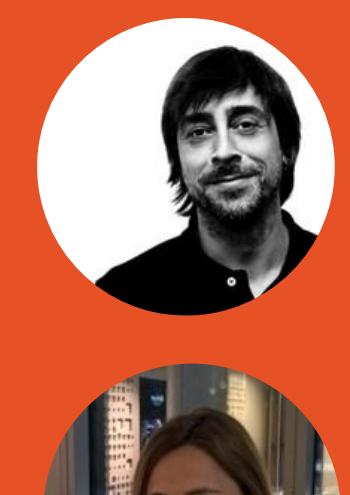

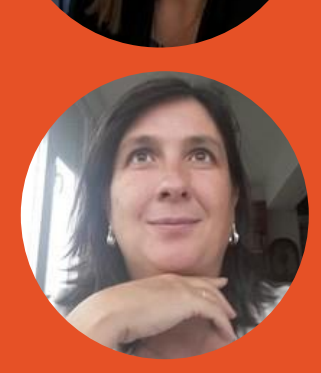

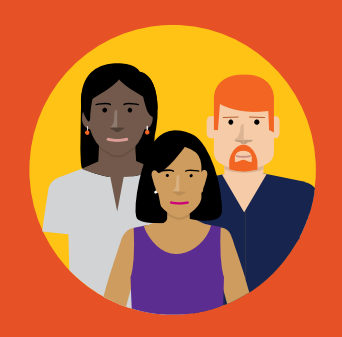

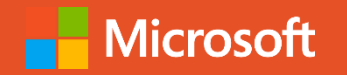

# Agenda

- •Bienvenida
- •Recursos y novedades Microsoft Educación
- •Cómo trabajar en remoto con Microsoft Teams
- •Q&A
- •Canjea tu código de formación MIE

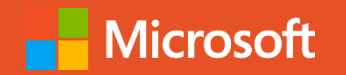

## Nuestro portal de referencia para formarte en herramientas de Microsoft – MEC [https://www.education.microsoft.com](https://education.microsoft.com/)

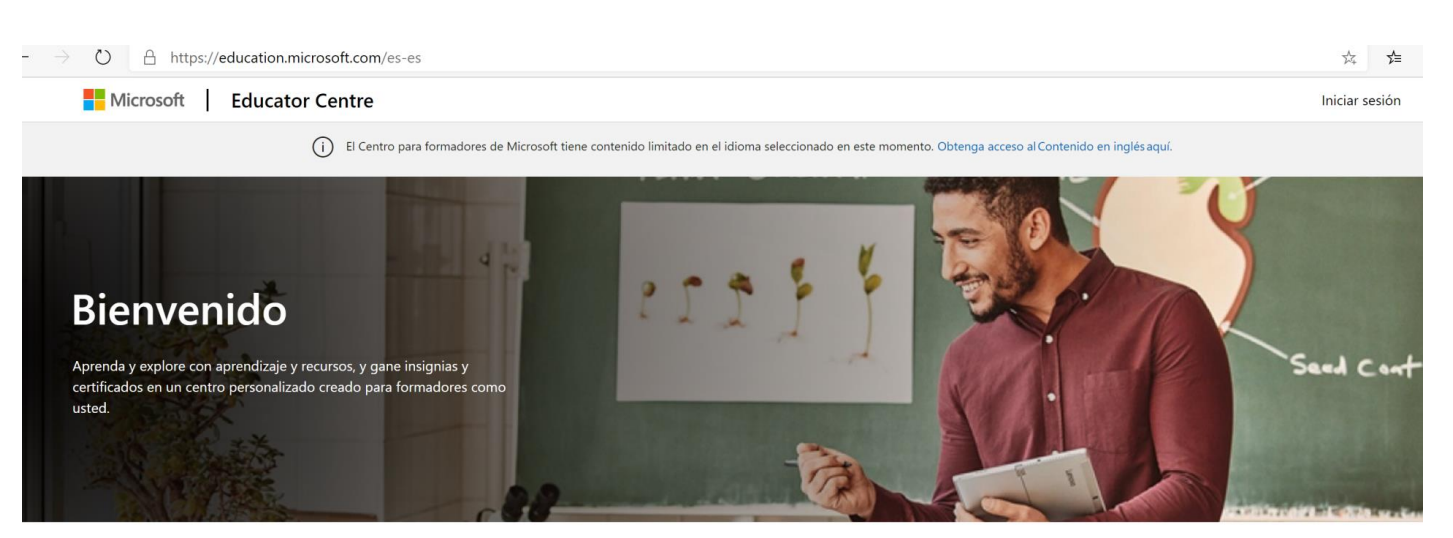

- Cursos gratuitos y adaptados a educación
- Conviértete en profesor innovador de Microsoft: MIE
- Recursos adicionales
- **E** Insignias y puntos

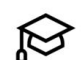

#### **Explorar cursos**

Obtenga información sobre cómo usar la tecnología de Microsoft en su clase de forma efectiva e interesante y gane, al mismo tiempo, horas de desarrollo profesional.

#### **EXAMINAR CURSOS**

fomenta un aprendizaje más profundo de un tema. **EXAMINAR RECURSOS** 

**EXAMINAR RUTAS DE APRENDIZAJE>** 

Explorar rutas de aprendizaje

Céntrese en el desarrollo de habilidades o

domine los productos de Microsoft siguiendo una

ruta de aprendizaje: un conjunto de cursos que

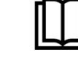

#### Explorar recursos y planes de estudio

Obtenga ideas, materiales de clase y planes de estudio listos para usar que avuden a sus alumnos a desarrollar habilidades para el futuro.

#### Ver sus loaros

Vea las insignias y los puntos que ha obtenido en su perfil. También puede compartir su aprendizaje con otras personas mediante la transcripción de lo aprendido.

空

**VER MI PERFIL>** 

### [www.education.microsoft.com](https://www.education.microsoft.com/)

## Nuevos recursos disponibles MEC

**Nicrosoft** 

- 1. Introducción a O365 para el trabajo en remoto [www.aka.ms/Office365EnRemoto](http://www.aka.ms/Office365EnRemoto)
- 2. Webinars aprendizaje en remoto con Office365 diarios [www.aka.ms/WebinarsOffice365](http://www.aka.ms/WebinarsOffice365EnRemoto) EnRemoto
- 3. #ClubMIE [www.aka.ms/ClubMIE](http://www.aka.ms/ClubMIE)

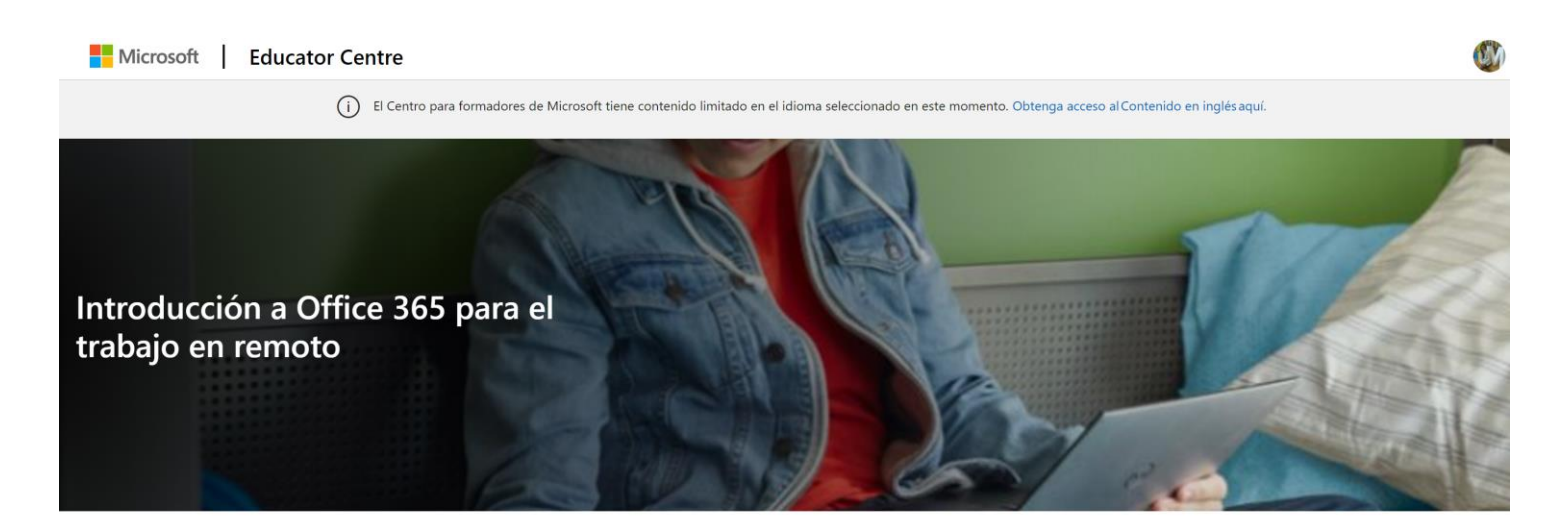

El aprendizaje de tus alumnos se puede producir en cualquier lugar con Office 365 online. Conoce las herramientas creadas para dar soporte a alumnos de todas las edades y necesidades y aprende cómo se pueden producir debates de clase o evaluar tareas gracias al entorno de aprendizaje que se puede crear con Microsoft Teams

Para empezar a trabajar y plantear entornos de aprendizaje en remoto será necesario tener un tenant\* (entorno) Office 365 gratuito. Una vez tengamos validado el tenant como educativo, tendremos que proceder a hacer la carga o creación de usuarios tanto para profesores como para alumnos.

Puedes empezar a solicitarlo en aquí

\*Office 365 A1: versión online completamente gratuita de Office con correo, videoconferencia, centro personalizado para el trabajo de clase en equipo con Microsoft Teams, herramientas de cumplimiento y protección de la información

Todas las aplicaciones Office 365 en versión web y OneNote y Teams en versión escritorio tamhién

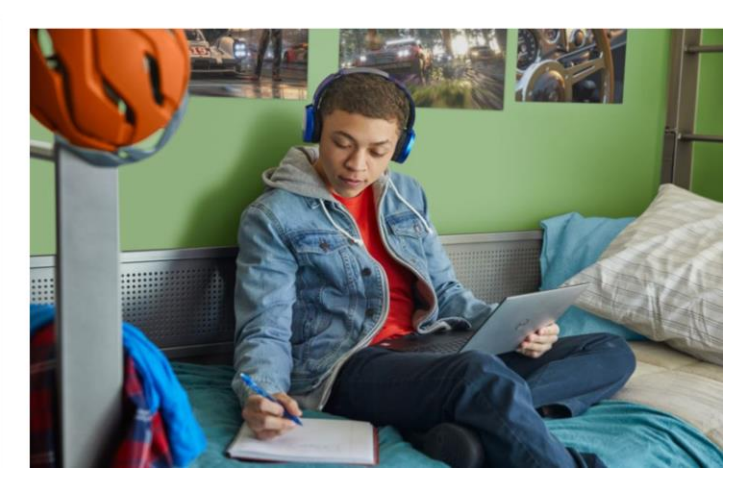

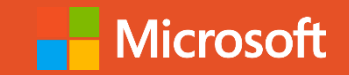

## Novedades Teams

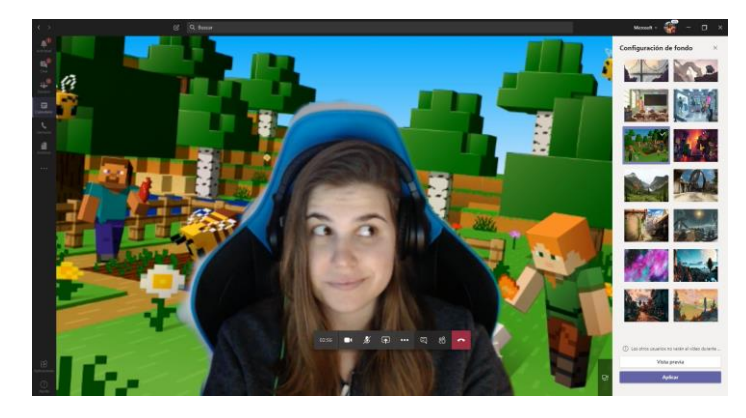

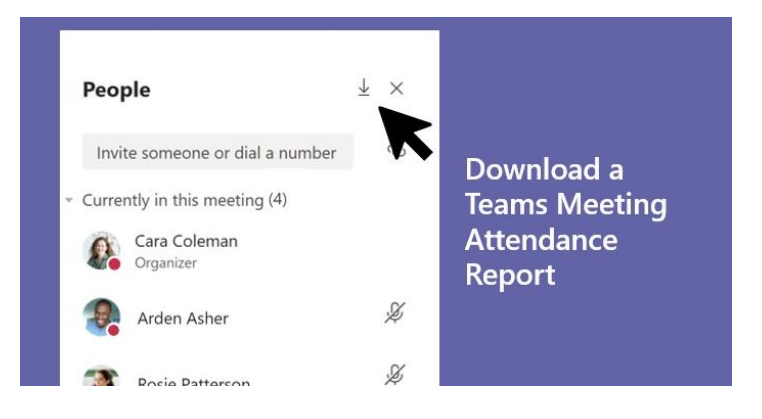

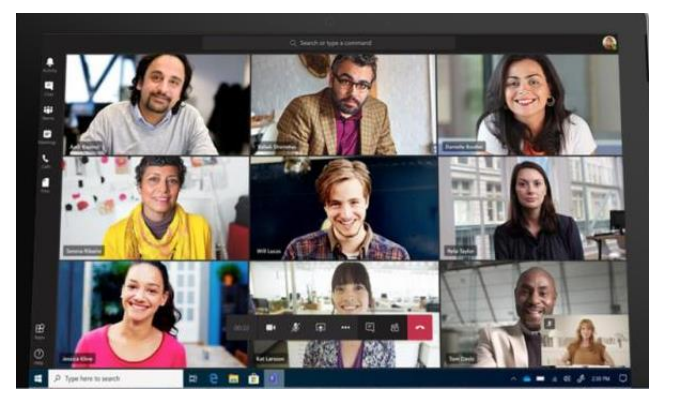

Ya disponible la opción de personalizar el fondo de nuestra cámara en una videollamada

Descarga un reporte de asistentes de cada una de las reuniones que tengas en Teams Hasta 9 personas con cámara en la misma videollamada de una reunión de Teams

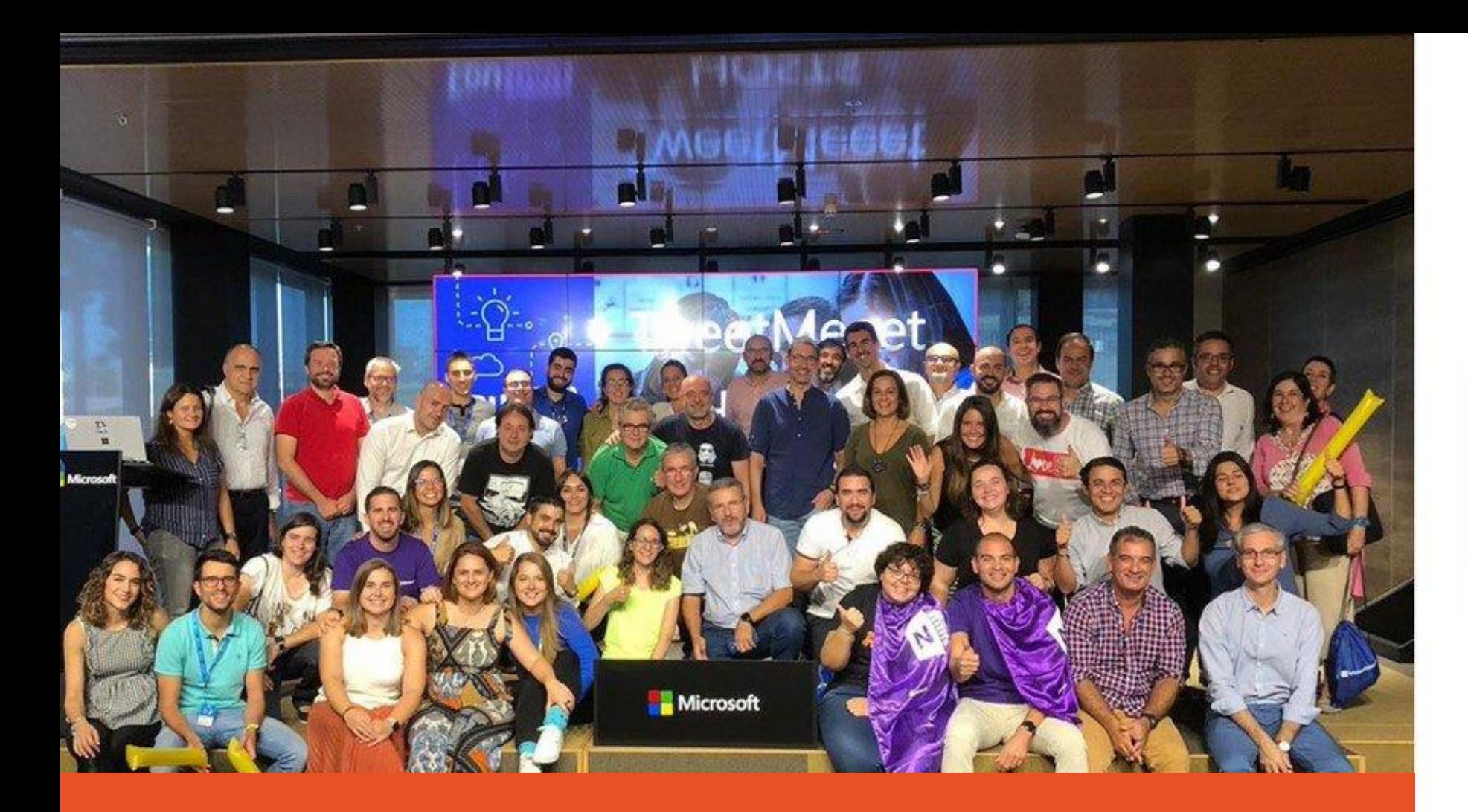

¿Estás preparado para entrar al #ClubMIE? www.aka.ms/ClubMIE

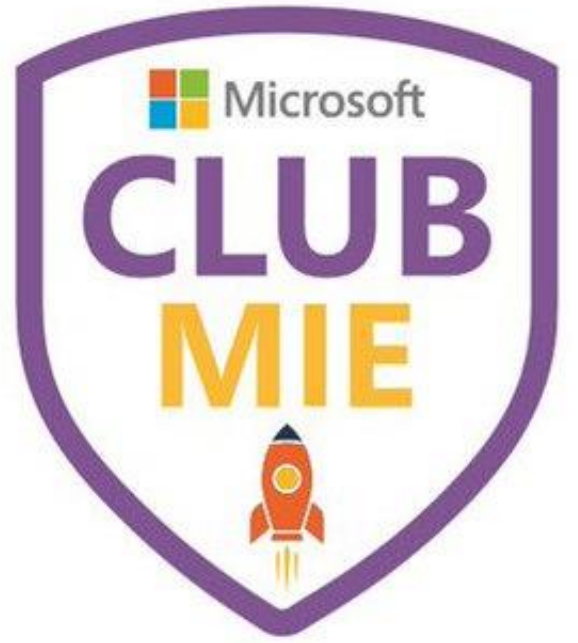

#MicrosoftEdu #ClubMIE

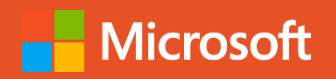

General

Galicia

País Vasco

Novedades

**CONFIDENT** 

### Microsoft Educación

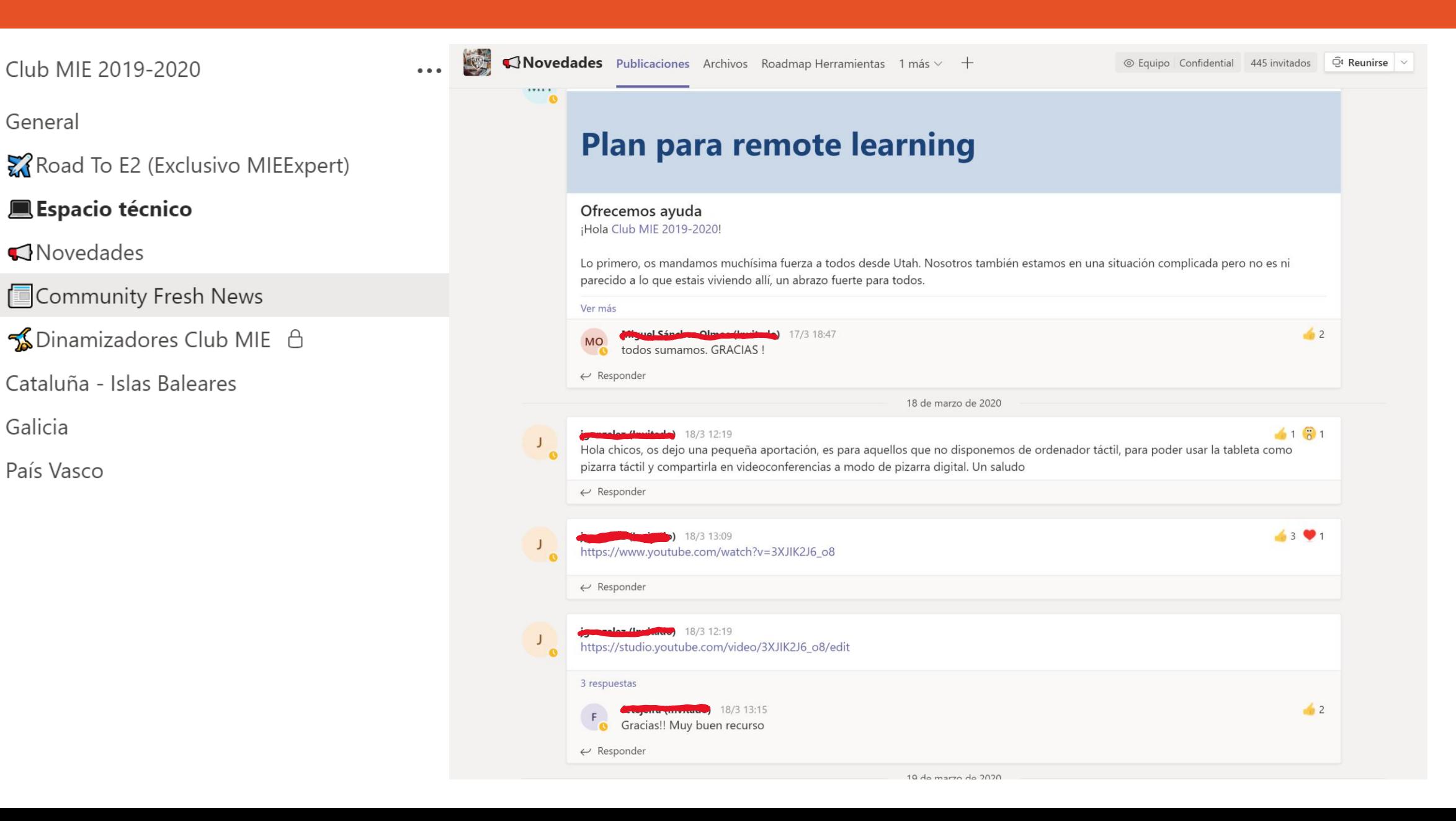

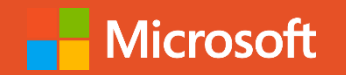

## Píldoras formativas Teams en Youtube

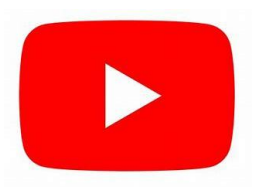

### Microsoft Educación

 $\frac{1}{\sqrt{2}}$ 

 $\begin{array}{ll} \displaystyle \frac{\partial}{\partial t} & \displaystyle \frac{\partial}{\partial x} \frac{\partial}{\partial x} \frac{\partial}{\partial x} & \displaystyle \frac{\partial}{\partial x} \frac{\partial}{\partial x} \frac{\partial}{\partial x} \frac{\partial}{\partial x} \\ \displaystyle \frac{\partial}{\partial x} & \displaystyle \frac{\partial}{\partial x} \frac{\partial}{\partial x} \frac{\partial}{\partial x} \frac{\partial}{\partial x} \frac{\partial}{\partial x} \frac{\partial}{\partial x} \frac{\partial}{\partial x} \frac{\partial}{\partial x} \frac{\partial}{\partial x} \frac{\partial}{\partial x} \frac{\partial}{\partial x} \frac{\partial}{\partial x} \frac{\partial}{$ 

 $\frac{\partial}{\partial t} \left| \begin{array}{c} \frac{\partial}{\partial x} & \frac{\partial}{\partial x} \\ \frac{\partial}{\partial x} & \frac{\partial}{\partial x} \end{array} \right|$ 

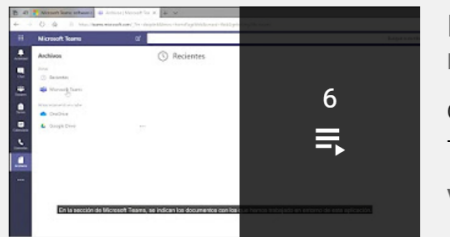

亖

Implementación de entornos virtuales de aprendizaje con Teams MicrosoftES · Actualizado hoy

Oué es Teams · 4:23 Teams: Para qué se utiliza · 2:48 VER LISTA DE REPRODUCCIÓN COMPLETA (6 VÍDEOS)

Gestión y administración de entornos virtuales de aprendizaje en Teams MicrosoftES · Actualizado hoy

Teams: Administrar un equipo · 4:46 Teams: Edición del equipo · 2:00 VER LISTA DE REPRODUCCIÓN COMPLETA (4 VÍDEOS) Implementación de entornos virtuales de aprendizaje  $\hat{\mathbf{v}}$ MicrosoftFS - 1/6 畳  $\mathbb{X}$  $\equiv_{+}$ 

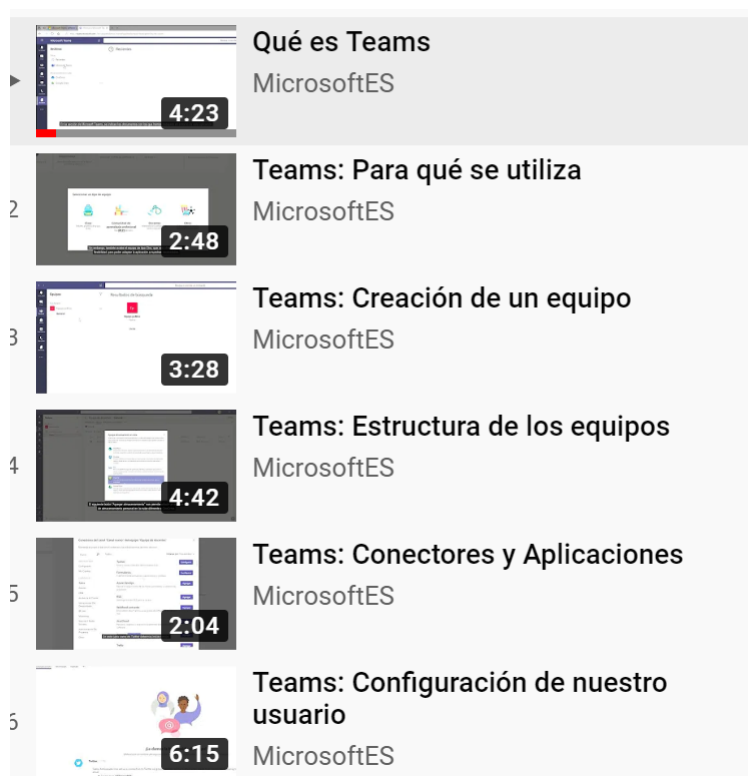

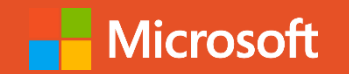

## Cómo trabajar en remoto con Microsoft Teams

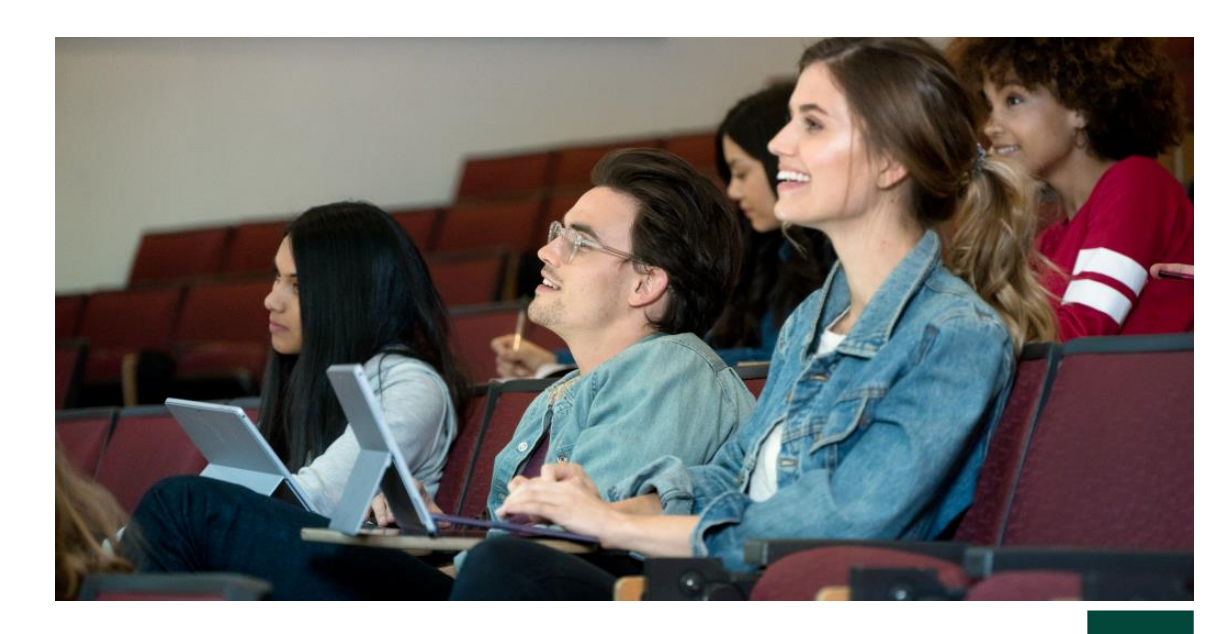

**H**Microsoft **UNED** 

[educacion@microsoft.com](mailto:educacion@microsoft.com) @MicrosoftEduEsp #TuClaseEnCasa

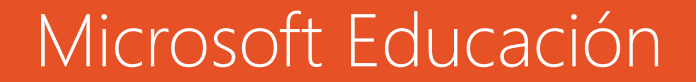

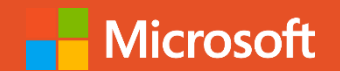

# Comienza tu viaje MIE\* T-MCAC5C420

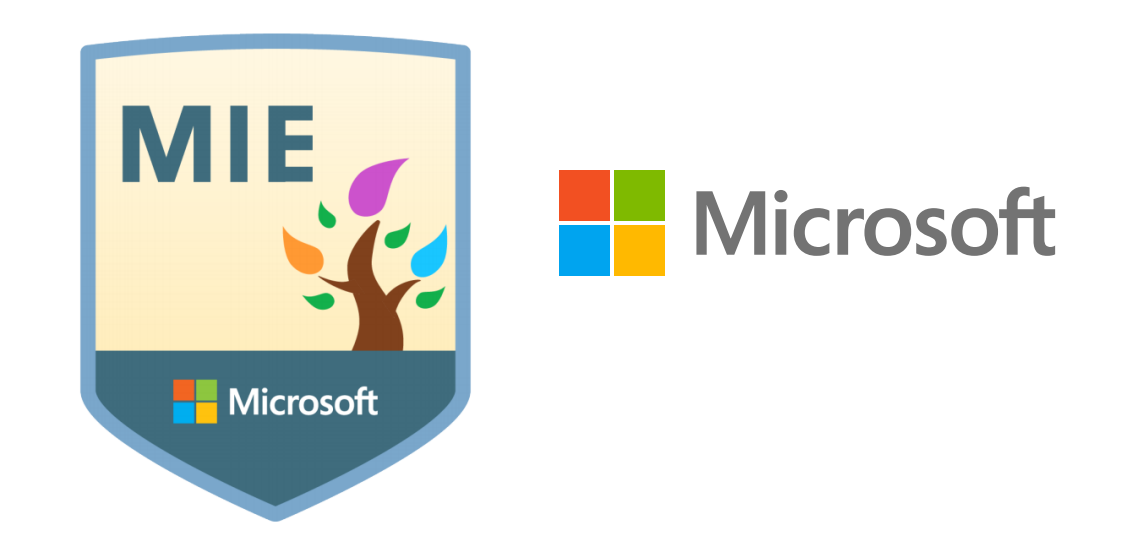

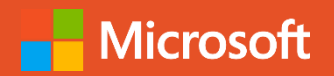

## ¿Cómo me registro en la MEC? www.education.microsoft.com

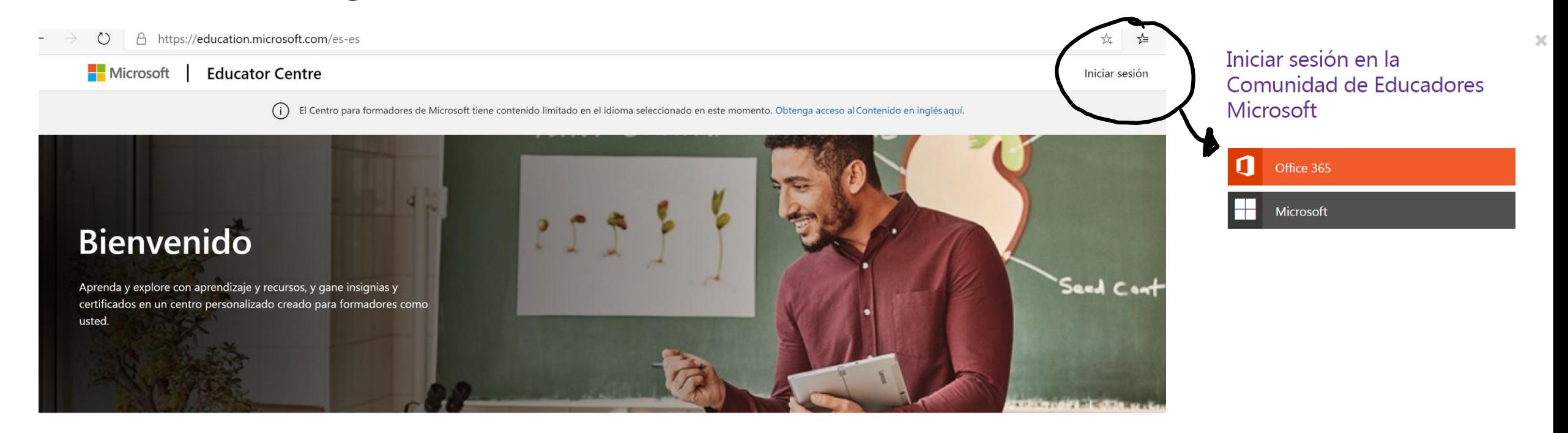

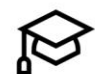

#### **Explorar cursos**

Obtenga información sobre cómo usar la tecnología de Microsoft en su clase de forma efectiva e interesante y gane, al mismo tiempo, horas de desarrollo profesional.

**EXAMINAR CURSOS>** 

#### Explorar rutas de aprendizaje

Céntrese en el desarrollo de habilidades o domine los productos de Microsoft siguiendo una ruta de aprendizaje: un conjunto de cursos que fomenta un aprendizaje más profundo de un tema.

**EXAMINAR RUTAS DE APRENDIZAJE>** 

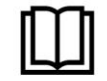

#### Explorar recursos y planes de estudio

Obtenga ideas, materiales de clase y planes de estudio listos para usar que ayuden a sus alumnos a desarrollar habilidades para el futuro.

#### **EXAMINAR RECURSOS>**

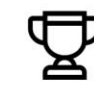

#### Ver sus logros

Vea las insignias y los puntos que ha obtenido en su perfil. También puede compartir su aprendizaje con otras personas mediante la transcripción de lo aprendido.

**VER MI PERFIL>** 

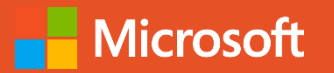

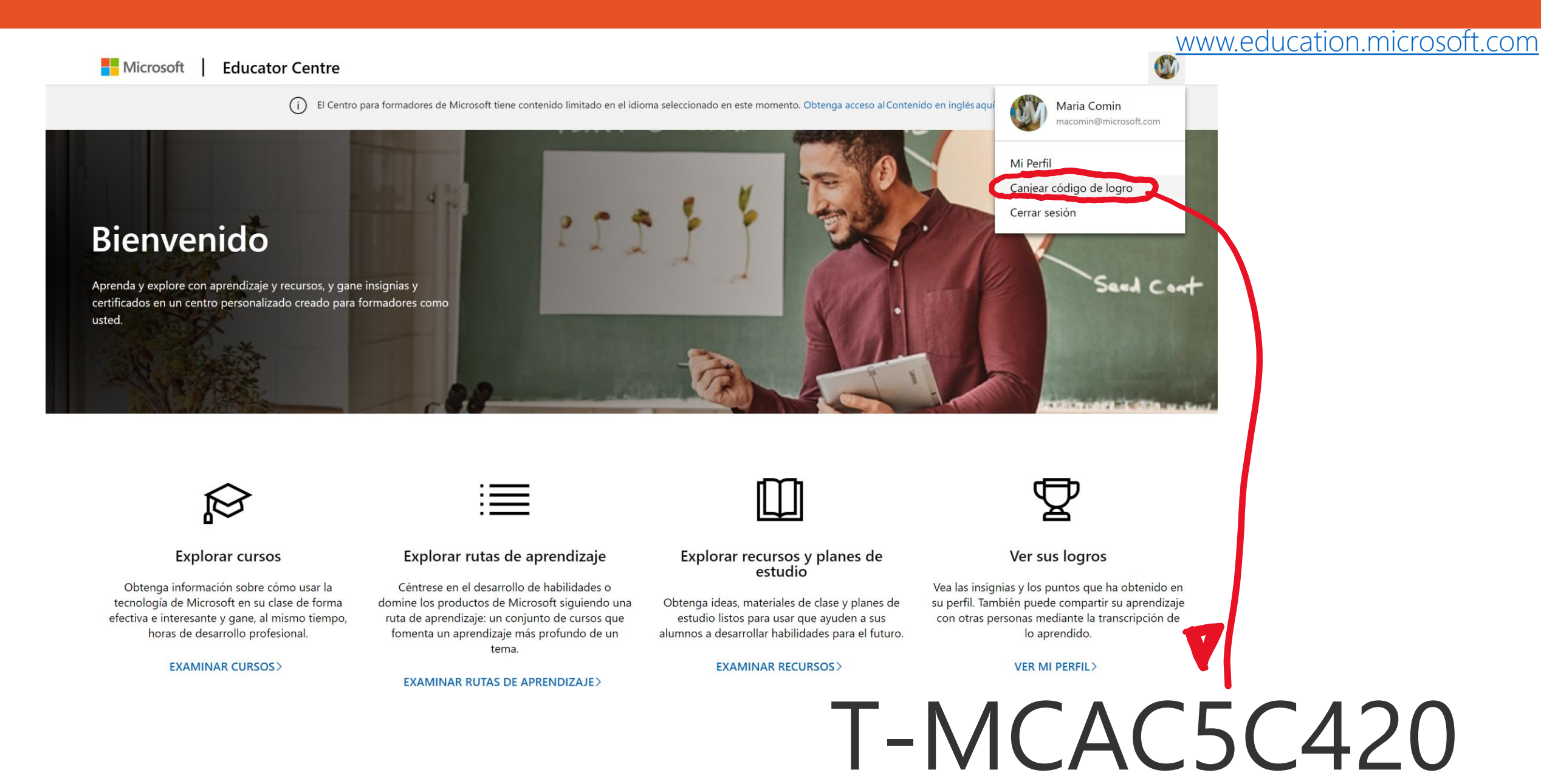

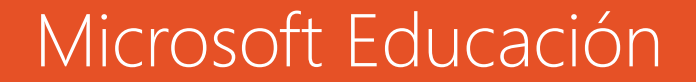

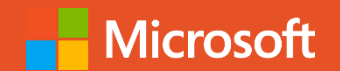

# Comienza tu viaje MIE\* T-MCAC5C420

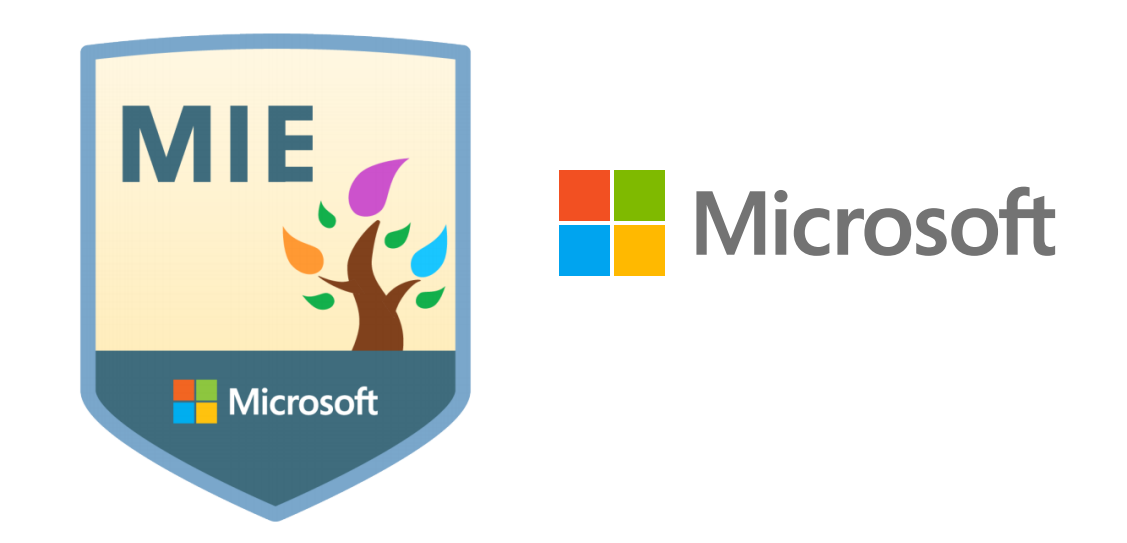

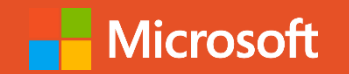

## Cómo trabajar en remoto con Microsoft Teams

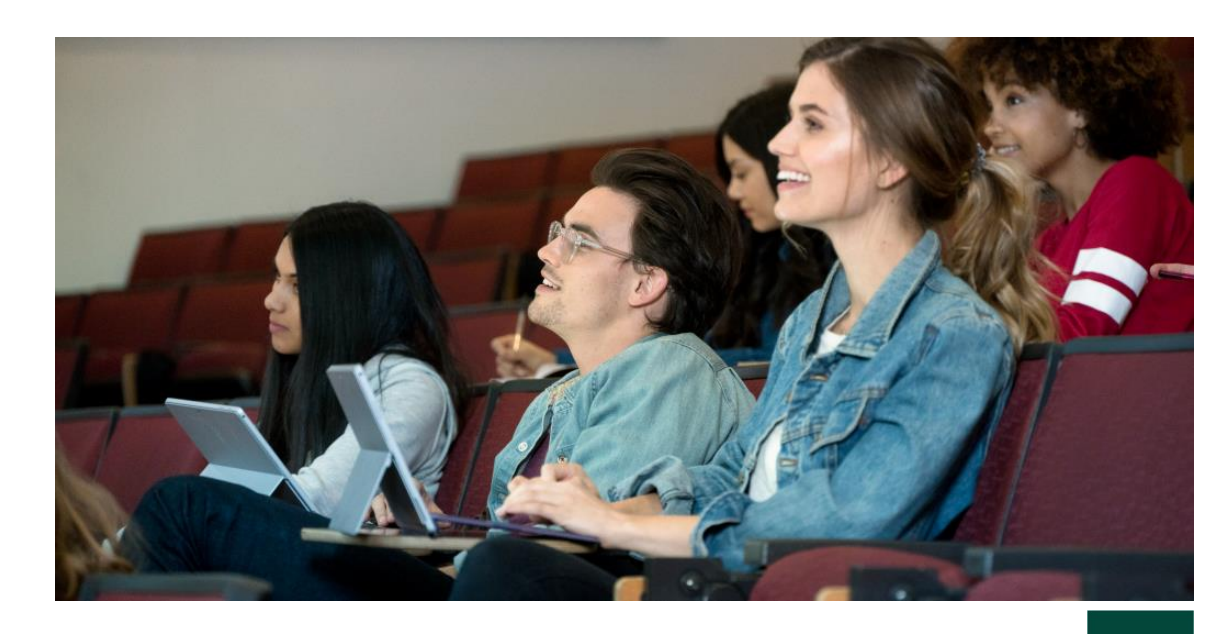

**H**Microsoft **UNED** 

[educacion@microsoft.com](mailto:educacion@microsoft.com) @MicrosoftEduEsp #TuClaseEnCasa